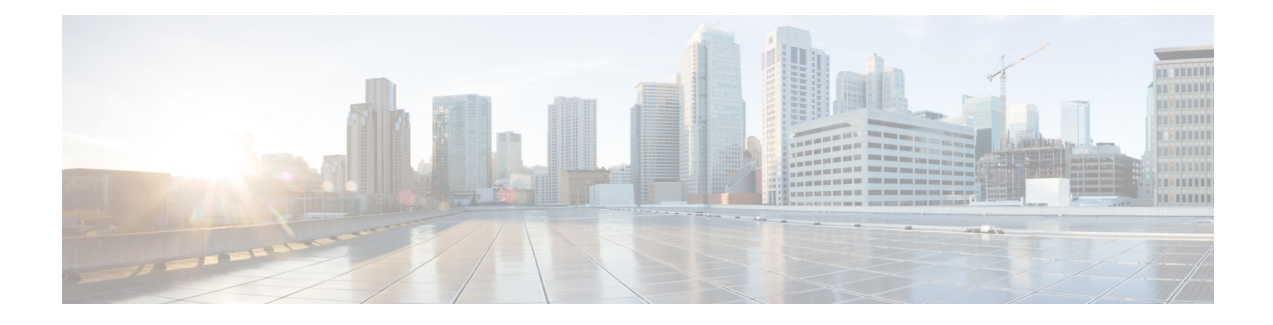

# **Survivability Enhancements**

When a WAN link goes down temporarily or the registrar server is down, local calls cannot be made and no calls can be routed to and from the phones. The Survivability Enhancements feature on the Nano CUBE is used to:

- Monitor the WAN status periodically from the Nano CUBE.
- Route calls and handle line-seize subscriptions locally when the WAN link is down.
- Synchronize the registrations with the server when the WAN link is up.
- Finding Feature [Information,](#page-0-0) page 1
- Information About Survivability [Enhancements,](#page-0-1) page 1
- How to Configure Survivability [Enhancements,](#page-2-0) page 3
- Configuration Examples for Survivability [Enhancements,](#page-11-0) page 12
- Feature Information for Survivability [Enhancements,](#page-13-0) page 14

## <span id="page-0-0"></span>**Finding Feature Information**

Your software release may not support all the features documented in this module. For the latest caveats and feature information, see Bug [Search](https://tools.cisco.com/bugsearch/search) Tool and the release notes for your platform and software release. To find information about the features documented in this module, and to see a list of the releases in which each feature is supported, see the feature information table.

Use Cisco Feature Navigator to find information about platform support and Cisco software image support. To access Cisco Feature Navigator, go to [www.cisco.com/go/cfn.](http://www.cisco.com/go/cfn) An account on Cisco.com is not required.

## <span id="page-0-1"></span>**Information About Survivability Enhancements**

The survivability feature addresses the following issues:

**1** When a WAN link or registrar server comes up, it needs to wait till each SIP phone sends the REGISTER message to the server, so that outside phones can reach that phone.

- **2** If the phone register timer setting is too large, the outside phone needs to wait that much time to reach that phone, after a link flap.
- **3** If the phone register timer setting is too small, it will flood the WAN link.
- **4** When the WAN link or registrar server is down, local calls cannot be made.

There are two ways to address these issues:

- Local fallback
- Registration synchronization

### **Local Fallback**

- NanoCUBE does not need to configure credentials, as the phones will trigger registration. Although nanoCUBE receives REGISTER messages for each phone every 5 minutes; for example, it will throttle and send REGISTER messages every 1 hour to the registrar server, avoiding high WAN bandwidth usage. This will address the issues 1, 2, and 3.
- In normal operation when the WAN link or registrar server is up, the phone's primary server URL is the registrar server (E2E) registration.
- The OPTIONS ping is used to monitor the registrar server link status. When the detected link is down, NanoCUBE will reply with a 500 message and when the phone receives this message, it will send the REGISTER message to NanoCUBE, which is the secondary server (P2P registration). NanoCUBE will reply with a 200 OK message to P2P registration when the link is down. The dial-peer will keep dynamic registrar session target and the local call will not fail. This will address issue 4.

### **Registration Synchronization**

- If you configure the phones to send REGISTER messages every 1 hour (to help alleviate the WAN link), the NanoCUBE uses the credentials configured to respond to registrar server authentication challenge. This addresses issue 3.
- When the WAN link or registration server is down (detected by OPTIONS ping), the NanoCUBE keeps the registration database of the SIP phones previously registered successfully, and it does not send REGISTER messages out; NanoCUBE replies with a 200 OK message and dial-peer will keep the dynamic registrar session target. The local call will not fail, addressing issue 4.
- When the registrar link is up after link flap, the NanoCUBE sends REGISTER message for each phone that was earlier successfully registered to the registrar server. This is throttled to avoid bulk REGISTER messages flooding WAN link as well as the registrar. This addresses issues 1 and 2.

# <span id="page-2-0"></span>**How to Configure Survivability Enhancements**

## **Configuring Local Fallback or Registration Synchronization Globally**

#### **SUMMARY STEPS**

- **1. enable**
- **2. configure terminal**
- **3. voice service voip**
- **4. sip**
- **5. registration passthrough local-fallback** *tag*
- **6. end**

#### **DETAILED STEPS**

Г

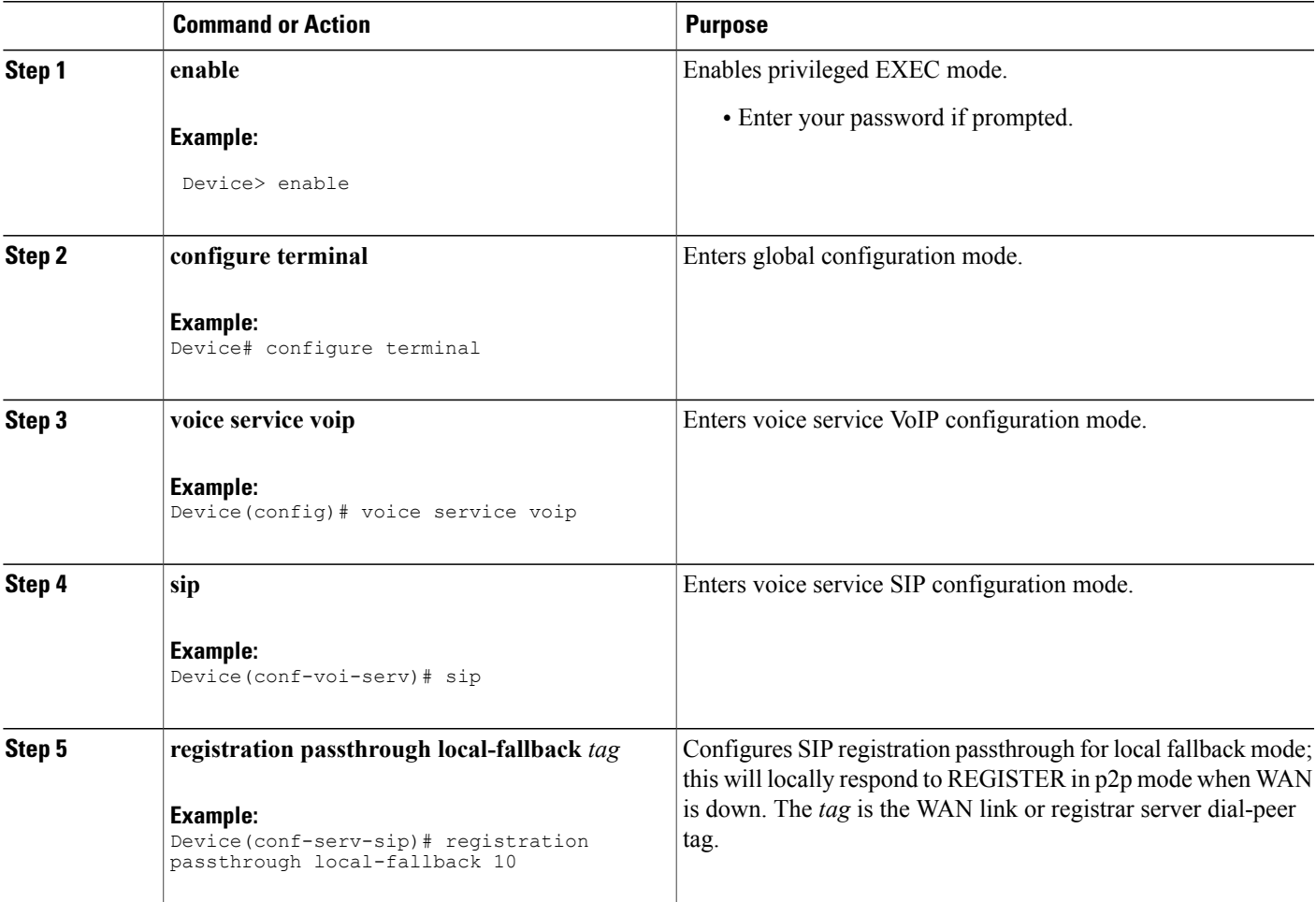

Τ

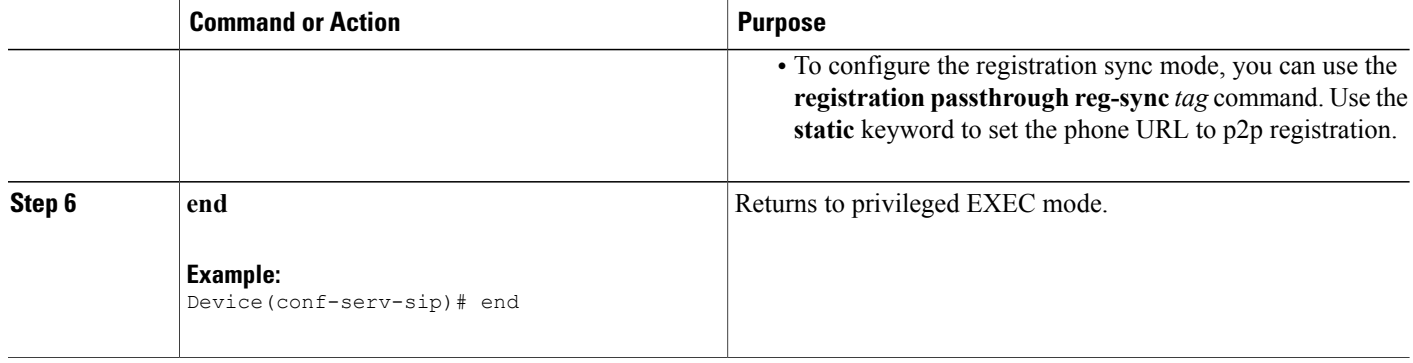

## **Configuring Local Fallback or Registration Synchronization on a Dial Peer**

#### **SUMMARY STEPS**

- **1. enable**
- **2. configure terminal**
- **3. dial-peer voice** *tag* **voip**
- **4. voice-class sip registration passthrough local-fallback** *tag*
- **5. end**

#### **DETAILED STEPS**

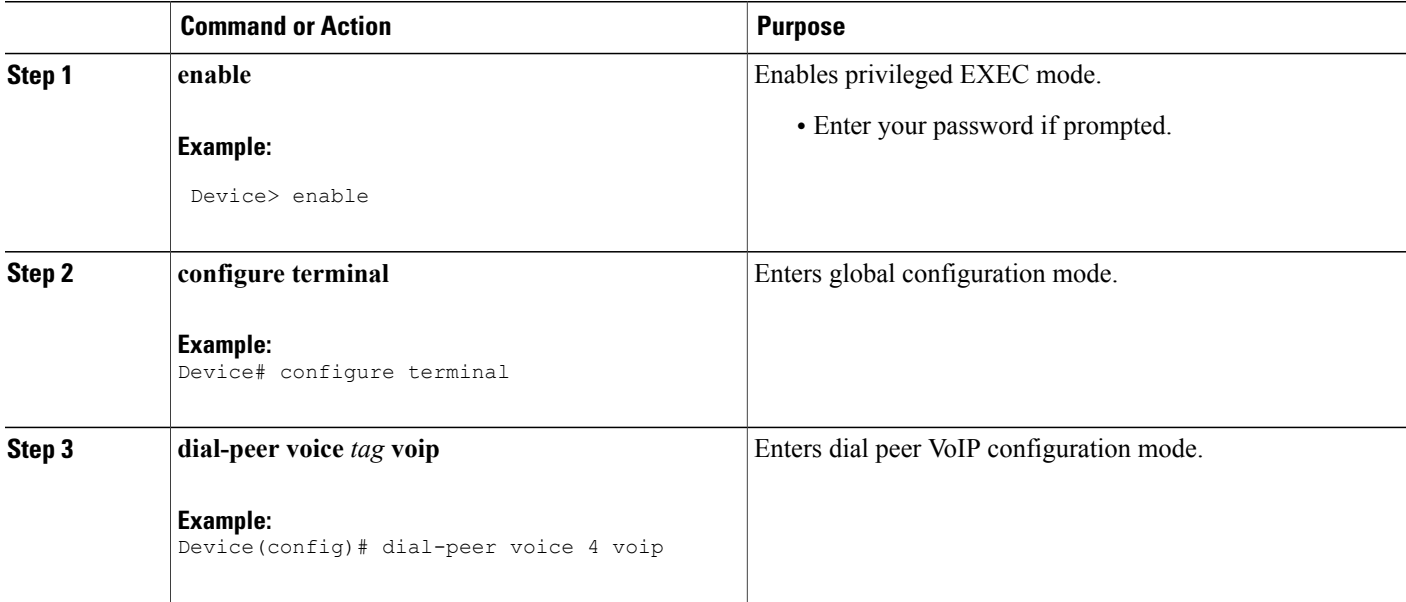

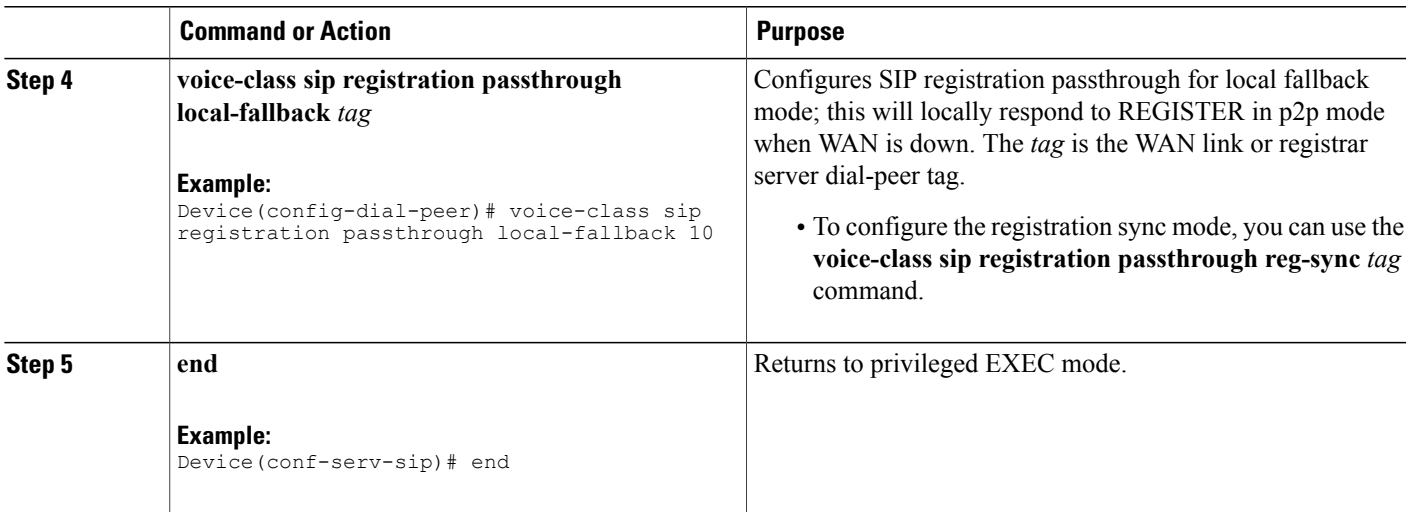

# **Configuring OPTIONS Ping**

#### **SUMMARY STEPS**

- **1. enable**
- **2. configure terminal**
- **3. dial-peer voice** *tag* **voip**
- **4. voice-class sip options-keepalive up-interval** *value* **down-interval** *value*
- **5. end**

#### **DETAILED STEPS**

 $\mathbf I$ 

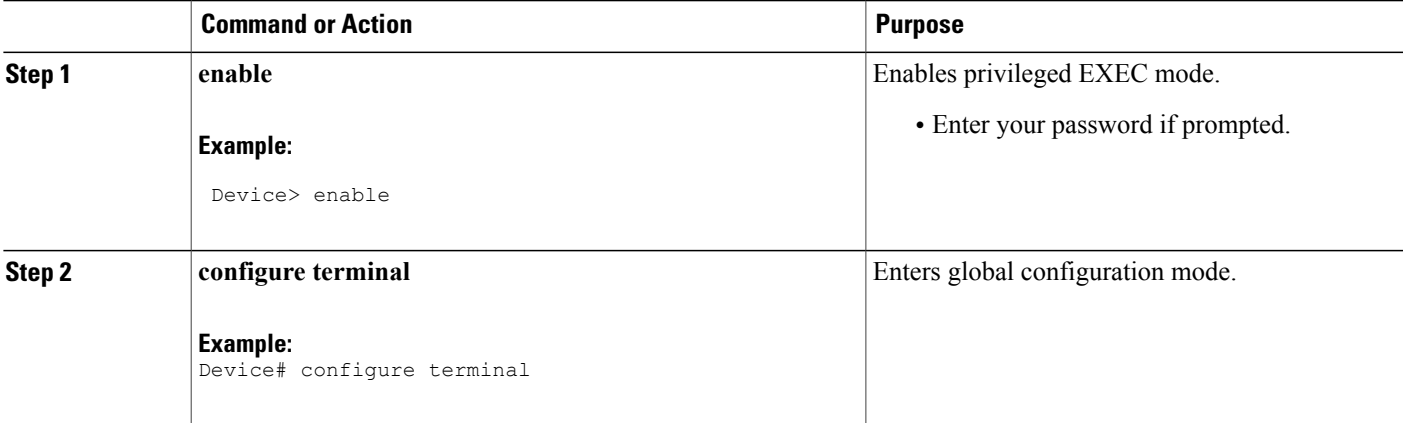

Τ

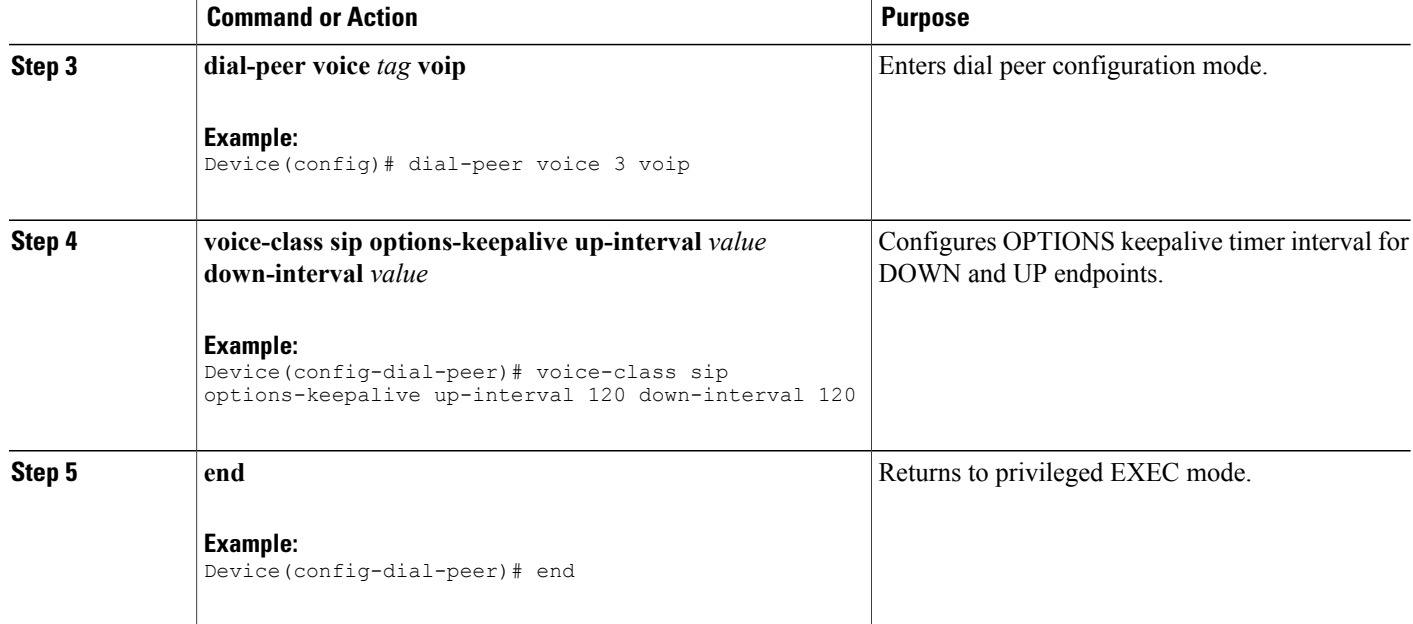

## **Configuring Registration Timer**

Perform the following task to configure the registration timer in the NanoCUBE rather than on all SIP phones.

#### **SUMMARY STEPS**

- **1. enable**
- **2. configure terminal**
- **3. voice service voip**
- **4. sip**
- **5. registrar server expires max** *value* **min** *value*
- **6. end**

#### **DETAILED STEPS**

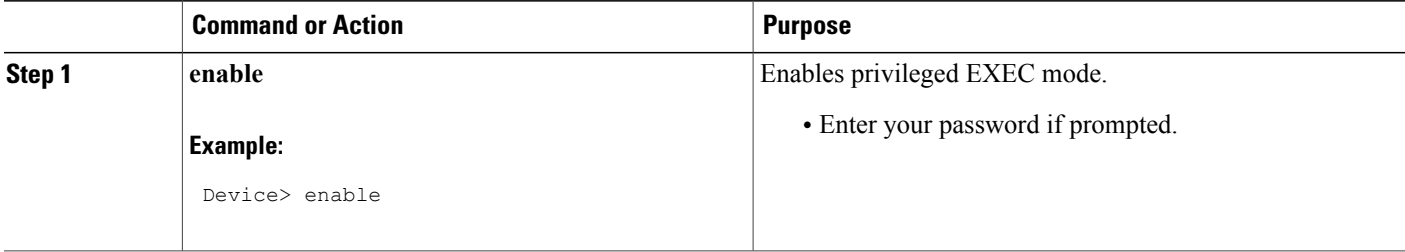

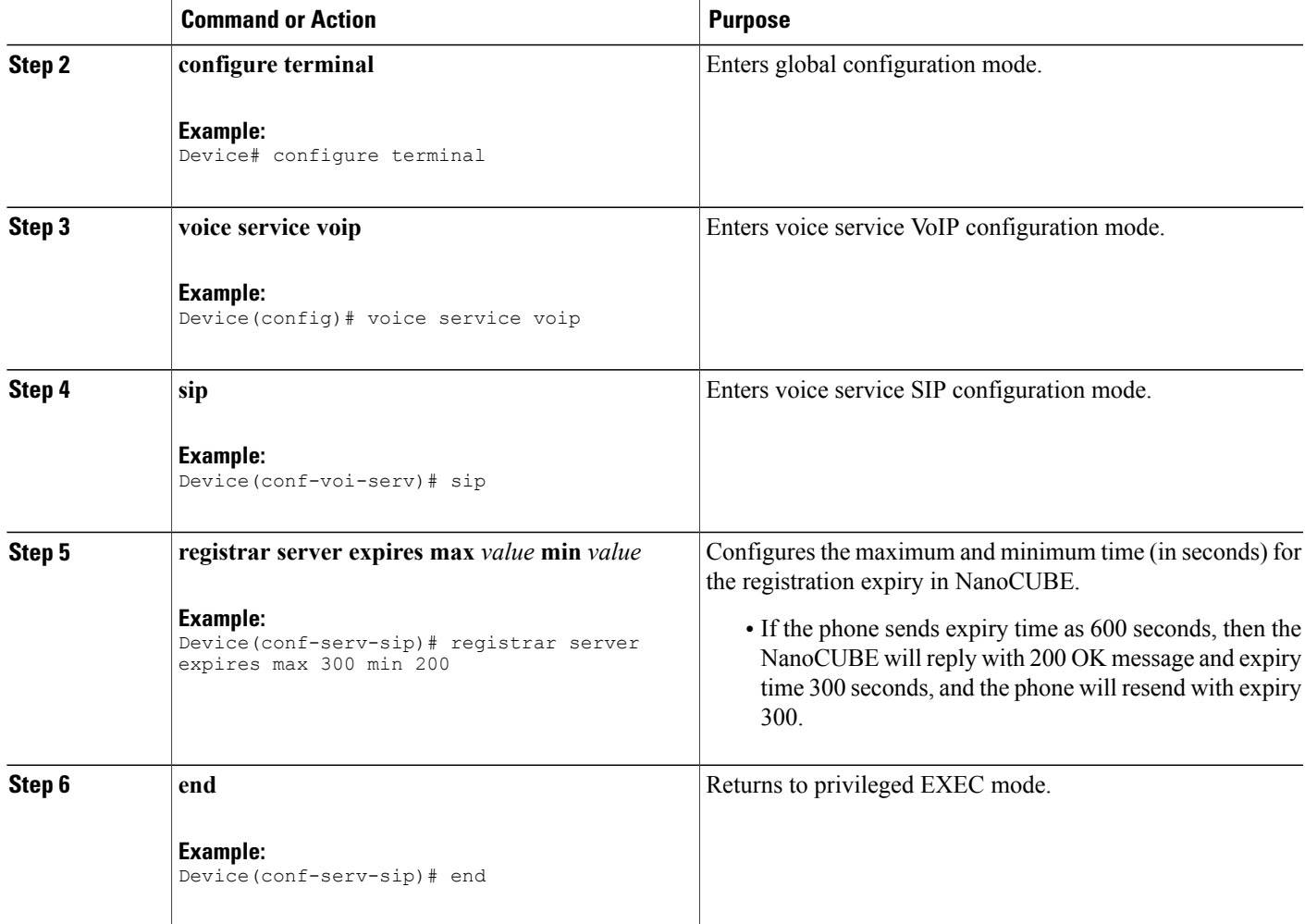

## **Configuring the REGISTER Message Throttling in Nano CUBE**

Perform the following task to throttle the REGISTER message in Nano CUBE.

#### **SUMMARY STEPS**

Г

- **1. enable**
- **2. configure terminal**
- **3. voice service voip**
- **4. sip**
- **5. registration passthrough rate-limit expires** *value* **local-fallback** *tag*
- **6. end**

T

#### **DETAILED STEPS**

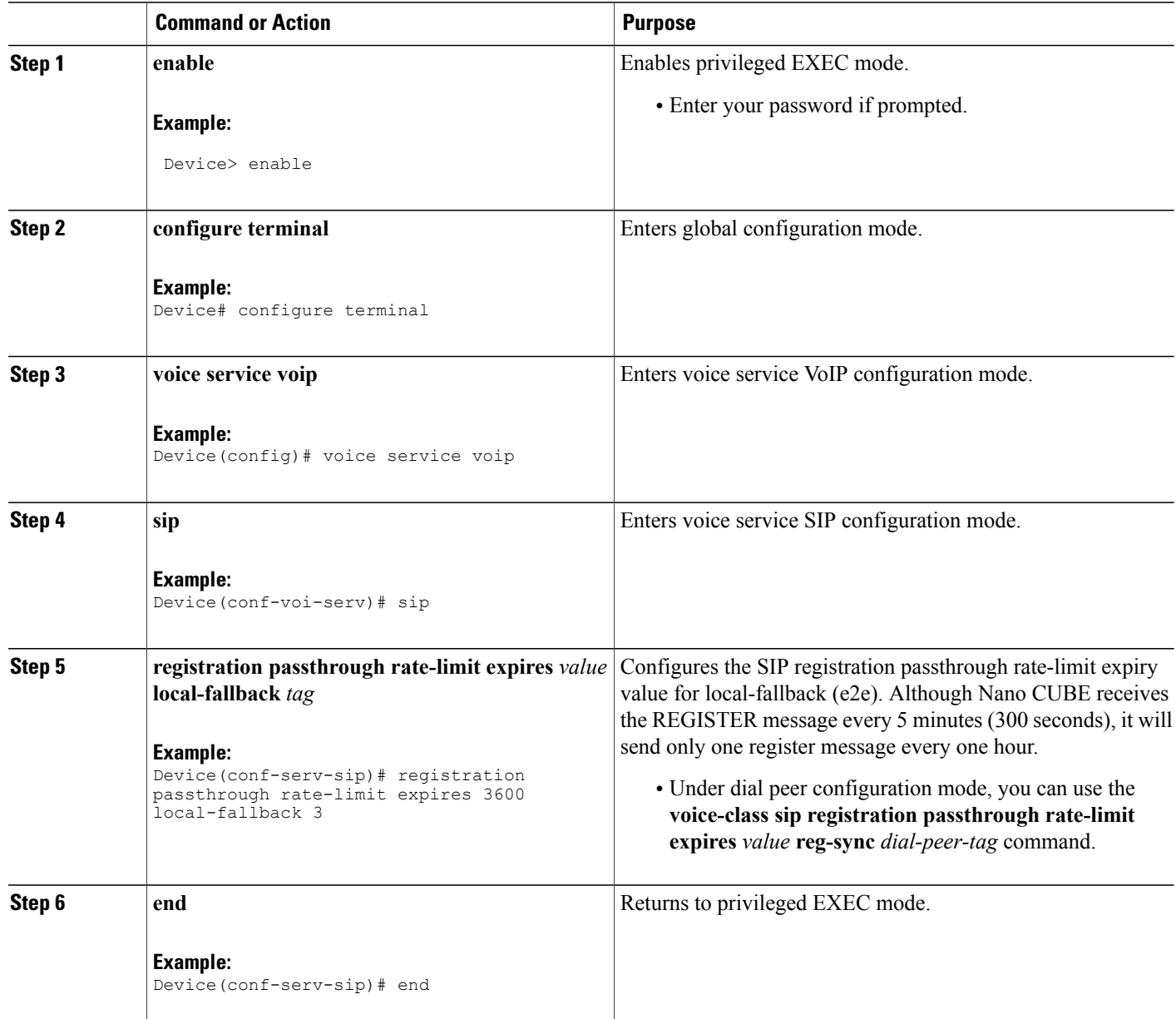

## **Configuring the Class of Restrictions (COR) List**

Perform the following task to configure the COR list to allow the local call to go through the registrar.

#### **SUMMARY STEPS**

- **1. enable**
- **2. configure terminal**
- **3. dial-peer voice** *tag* **voip**
- **4. corlist incoming** *dial-peer*
- **5. corlist outgoing** *dial-peer*
- **6. description** *string*
- **7. destination-pattern** *number*
- **8. session protocol sipv2**
- **9. session target registrar**
- **10. voice-class sip registration passthrough local-fallback** *tag*
- **11. end**

#### **DETAILED STEPS**

 $\mathbf I$ 

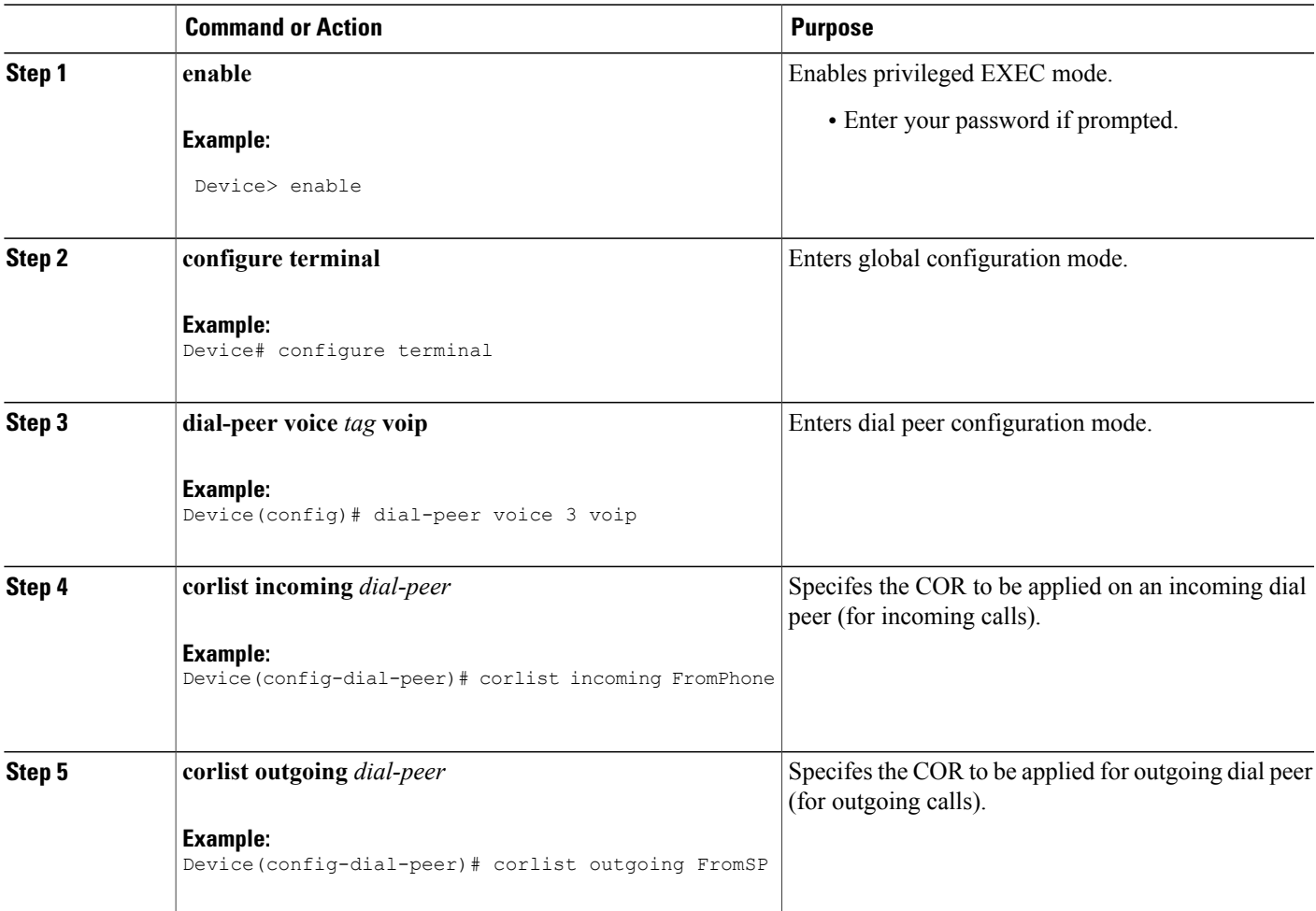

T

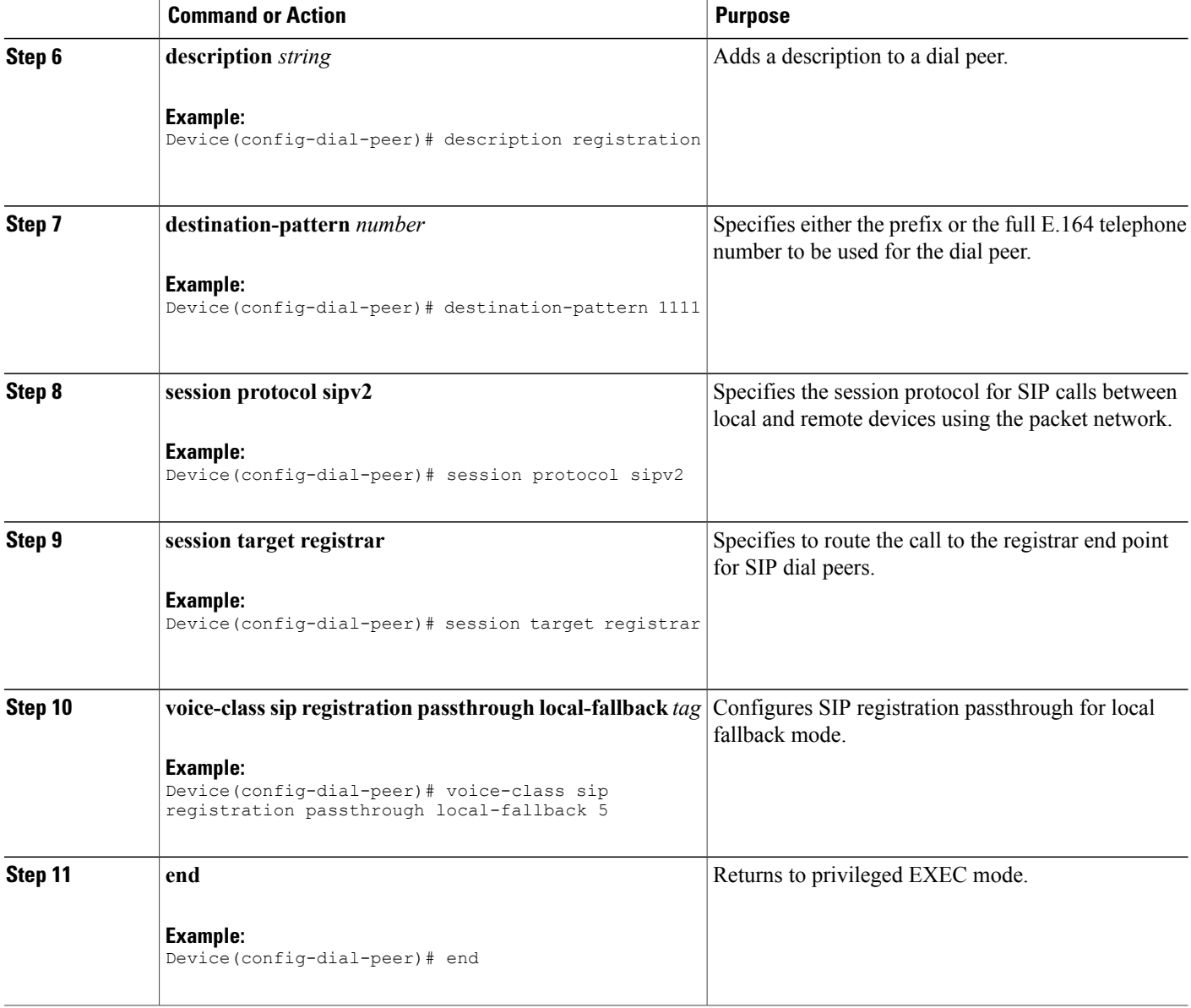

## **Verifying Survivability Enhancements**

Perform this task to verify the configurations for the survivability enhancements. The **show** commands can be entered in any order.

#### **SUMMARY STEPS**

- **1. enable**
- **2. show dial-peer voice summary**
- **3. show sip-ua registration passthrough status**
- **4. show sip-ua register status**
- **5. show voip rtp connections**
- **6. show call active voice compact**

#### **DETAILED STEPS**

```
Step 1 enable
          Enables privileged EXEC mode.
```
#### **Example:**

Device> **enable**

#### **Step 2 show dial-peer voice summary**

Displays the summary information for each voice dial peer.

#### **Example:**

#### Device# **show dial-peer voice summary**

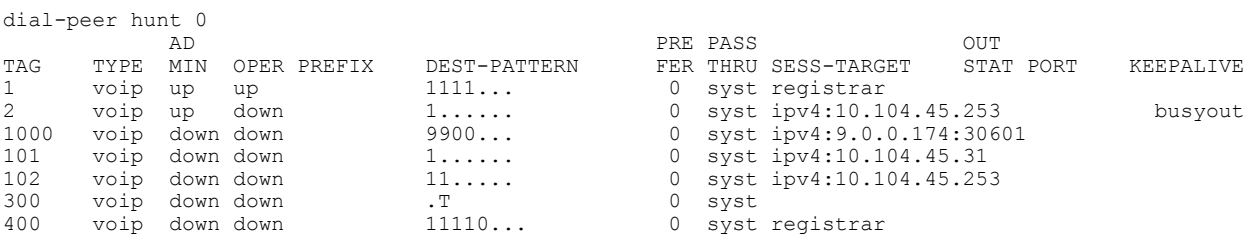

#### **Step 3 show sip-ua registration passthrough status**

Displays information about the SIP user agent registration passthrough status. In the sample output shown below, the parameter In-Exp shows the remaining expiry time and the survival field parameters can be regsync, locfall, or normal.

#### **Example:**

Device# **show sip-ua registration passthrough status**

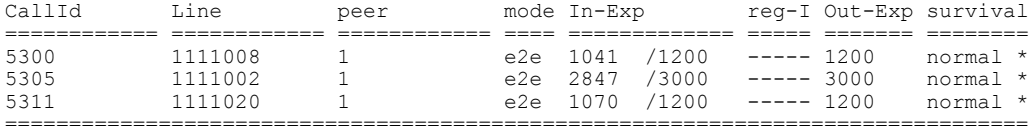

#### **Step 4 show sip-ua register status**

Π

Displays information about the SIP user agent register status.

ı

#### **Example:**

Device# **show sip-ua register status**

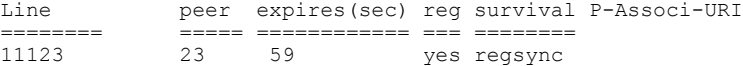

#### **Step 5 show voip rtp connections**

Displays Real-Time Transport Protocol (RTP) named event packets.

#### **Example:**

#### Device# **show voip rtp connections**

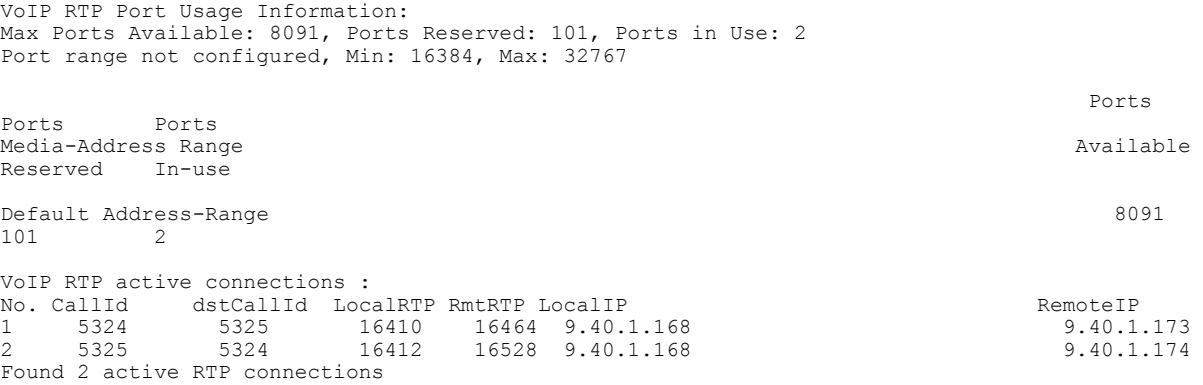

#### **Step 6 show call active voice compact**

Displays the compact version of the call information for voice calls in progress.

#### **Example:**

Device# **show call active voice compact**

<span id="page-11-0"></span>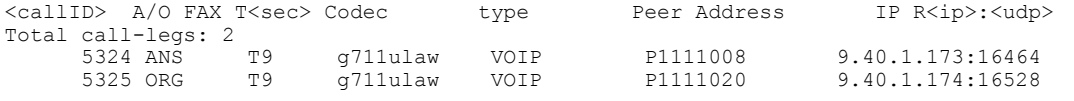

# **Configuration Examples for Survivability Enhancements**

### **Example: Configuring Local Fallback Globally**

Device> **enable** Device# **configure terminal** Device(config)# **voice service voip** Device(conf-voi-serv)# **sip**

```
Device(conf-serv-sip)# registration passthrough local-fallback 10
Device(config-serv-sip)# end
```
### **Example: Configuring Local Fallback on a Dial Peer**

```
Device> enable
Device# configure terminal
Device(config)# dial-peer voice 2 voip
Device(config-dial-peer)# voice-class sip registration passthrough local-fallback 10
Device(config-dial-peer)# end
```
## **Example: Configuring OPTIONS Ping**

```
Device> enable
Device# configure terminal
Device(config)# dial-peer voice 3 voip
Device(config-dial-peer)# voice-class sip options-keepalive up-interval 120 down-interval
120
Device(config-dial-peer)# end
```
### **Example: Configuring the Registration Timer**

```
Device> enable
Device# configure terminal
Device(config)# voice service voip
Device(conf-voi-serv)# sip
Device(conf-serv-sip)# registrar server expires max 300 min 200
Device(conf-serv-sip)# end
```
### **Example: Configuring REGISTER Message Throttling**

```
Device> enable
Device# configure terminal
Device(config)# voice service voip
Device(conf-voi-serv)# sip
Device(conf-serv-sip)# registration passthrough rate-limit expires 3600 local-fallback 3
Device(conf-serv-sip)# end
```
## **Example: Configuring the COR List**

```
Device> enable
Device# configure terminal
Device(config)# dial-peer voice 2 voip
Device(config-dial-peer)# corlist incoming FromPhone
Device(config-dial-peer)# corlist outgoing FromSP
Device(config-dial-peer)# description registration
Device(config-dial-peer)# destination-pattern 1111
Device(config-dial-peer)# session protocol sipv2
Device(config-dial-peer)# session target registrar
Device(config-dial-peer)# voice-class sip registration passthrough local-fallback 5
Device(config-dial-peer)# end
```
# <span id="page-13-0"></span>**Feature Information for Survivability Enhancements**

The following table provides release information about the feature or features described in this module. This table lists only the software release that introduced support for a given feature in a given software release train. Unless noted otherwise, subsequent releases of that software release train also support that feature.

Use Cisco Feature Navigator to find information about platform support and Cisco software image support. To access Cisco Feature Navigator, go to [www.cisco.com/go/cfn.](http://www.cisco.com/go/cfn) An account on Cisco.com is not required.

| <b>Feature Name</b>               | <b>Releases</b> | <b>Feature Information</b>                                                                                                    |
|-----------------------------------|-----------------|----------------------------------------------------------------------------------------------------|
| <b>Survivability Enhancements</b> | 15.3(3)M        | When a WAN link goes down temporarily<br>or the registrar server is down, local calls<br>cannot be made and no calls can be routed<br>to and from the phones. The Survivability<br>Enhancements feature on the NanoCUBE<br>is used to:<br>• Monitor the WAN status periodically<br>from the Nano CUBE. |
|                                   |                 | • Route calls and handle line-seize<br>subscriptions locally when the WAN<br>link is down.                                                                                                    |
|                                   |                 | • Synchronize the registrations with the<br>server when the WAN link is up.                                                                                                    |

**Table 1: Feature Information for Survivability Enhancements**